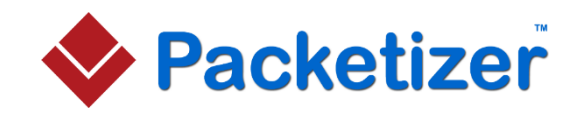

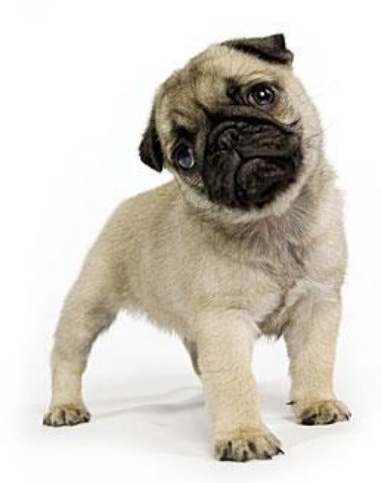

(Photo: [deanpalmer.ca\)](http://deanpalmer.ca/)

# Pug System Overview

**Version: 1.4**

March 12, 2022

Copyright © 2022 Packetizer, Inc.

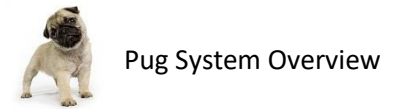

# **Contents**

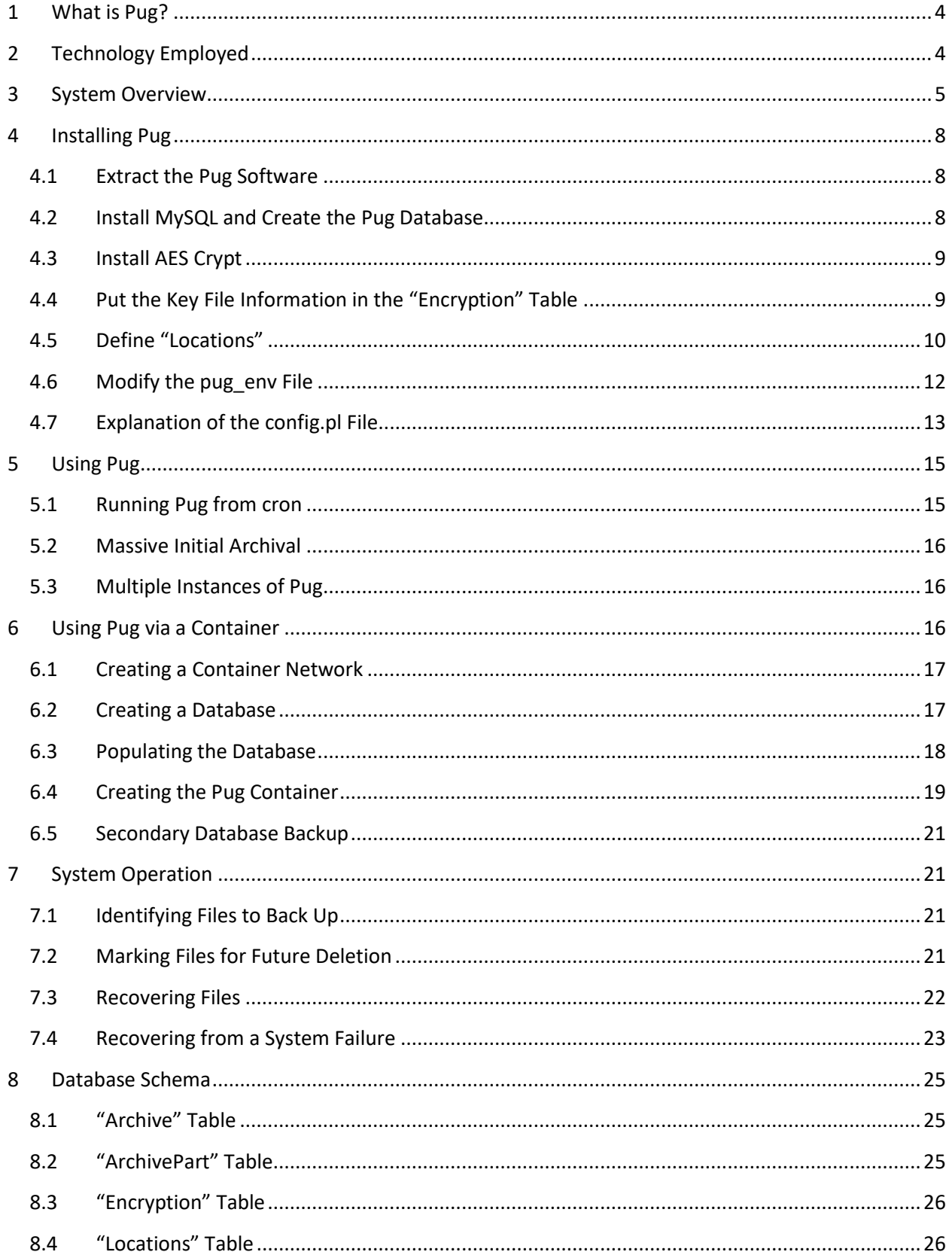

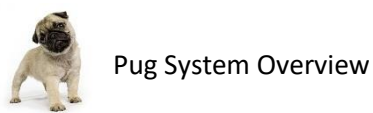

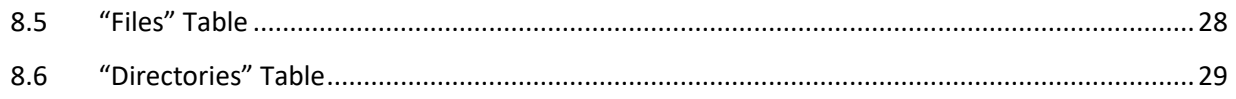

#### *Software License*

This software is licensed as "[shareware](https://www.techabulary.com/s/shareware/)" and may be used free of charge. If you find the software useful, a donation would be appreciated for continued use on each computer.

This software is provided "as is" and without any expressed or implied warranties, including, but not limited to, the implied warranties of merchantability and fitness for a particular purpose. The author shall not be held liable for any damages resulting from the use of this software, either directly or indirectly, including, but not limited to, loss of data or data being rendered inaccurate.

#### *Copyright and Trademark Notices*

The Packetizer name, Packetizer logo, Pug name, Pug software, and software documentation are copyright (C) 2022 Packetizer, Inc.

The Pug photo used in this document is copyright © Dean Palmer Photography [\(deanpalmer.ca\)](http://deanpalmer.ca/) and used with permission. The Pug photo may not be used outside of the Pug documentation, accompanying software, or official web site used to distribute this software without explicit written permission from Dean Palmer Photography.

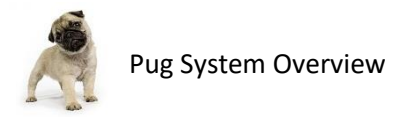

# <span id="page-3-0"></span>**1 What is Pug?**

Pug™ is cloud-based backup software designed to run on Linux or via a container. Inspiration for Pug came from a general dislike for handling daily or weekly backup chores, combined with the fact that storage on any external physical medium means that one needs an external storage facility to avoid loss due to fire or other natural disasters.

Many existing cloud-backup solutions work by creating a compressed archive of data to be backed up and then pushing that huge file into the cloud. This consumes way more space than is necessary, as files are redundantly stored, and it takes far too long to backup data into the cloud.

Pug takes a different, more granular approach to the backup problem. With Pug, one defines a set of "locations" (i.e., directories) to archive. Periodically, Pug's "discover" process will scan those locations looking for new or modified files and will note them in the local Pug database. The Pug "archiver" process also run periodically to archive any new or modified files to cloud storage, compressing and encrypting each file before transmitting the file to the cloud. Archived files that are identical are only stored in the cloud one time to avoid wasted space and bandwidth. Thus, from day-to-day, the only files uploaded to cloud storage are new or modified files that are not already stored in the cloud. At any given point in time after the archiver completes and files have existed long enough to satisfy the archival delay period, all files that exist on your local machine also exist in the cloud.

Pug also allows one to maintain historical copies of files for a specified period. Files that are deleted from the local machine remain in cloud storage until Pug is told to expunge the files. As the Pug administrator, you have to ability to see every file stored in cloud storage and to retrieve any version of the file using the "pget" command.

In the event of a system crash and all local copies of files are lost, one can recover files from Pug using the "precover" command. That command will recover the most recent version of all files that existed on or after the date specified on the command-line.

In short, Pug is an incremental, secure, and efficient cloud archiving solution that eliminates the need for traditional, tedious backup methods employed in the past.

# <span id="page-3-1"></span>**2 Technology Employed**

Pug is written entirely in the popular scripting language Perl, meaning that it should be easily ported to any Linux machine without any effort. It was originally written using Perl 5.14, so anything newer should be compatible (the latest tested version is 5.34). There was no intent or desire to use "cutting edge" Perl features, as the primary objective was to ensure portability of code and ease of system recovery in the event of a failure.

Pug relies on MySQL or MariaDB for data storage. While either may be used, this document refers only to MySQL for brevity (except in the container section where MariaDB is used as an example). MySQL was selected for performance reasons and for the fact that tools like phpMyAdmin and MySQL Workbench make it simple to administer.

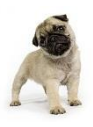

Pug utilizes Amazon S3 [\(https://aws.amazon.com/s3/\)](https://aws.amazon.com/s3/) for file storage. Amazon offers a robust storage service that virtually guarantees no loss of data.

Pug uses AES Crypt™ for file encryption. This software is available from<https://www.aescrypt.com/> and must be installed, as all files are encrypted with that tool before uploading to the cloud. While cloud storage providers offer secure transmission (using HTTPS) and cloud-side encryption options, relying on a cloud storage provider to provide encryption means that, should someone gain access to the cloud account, they could access to file stored there. It is for that reason that files are encrypted before transmission to the cloud using keys you create and control, thus helping to keep your data secure from unauthorized access.

# <span id="page-4-0"></span>**3 System Overview**

Pug was selected as the name for this software, because there seems to be consensus among dog owners that pugs are some of the laziest dogs in the world. It was laziness to consistently deal with offsite backups that inspired the creation of Pug. Also, Pug implements a somewhat lazy approach collecting files, archiving them, and is even lazier about getting rid of them once archived. These characteristics about Pug are good, as the result is a very efficient, smooth, transparent, and current archival of all data.

Pug is composed of the Pug database (which is document in sectio[n 8\)](#page-24-0) and a set of programs that look for files to be archived, archive files, retrieve files from storage, and expunge files from storage. The software installation directory is structured as shown below and each file is briefly explained.

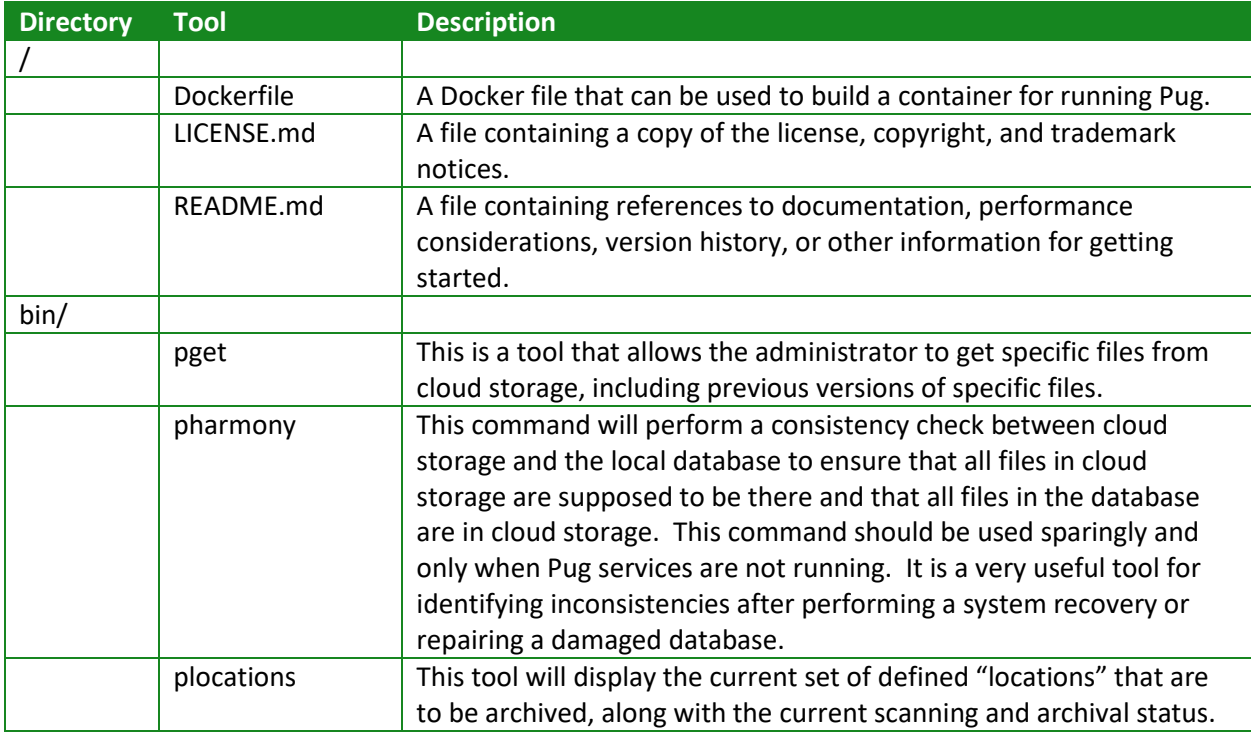

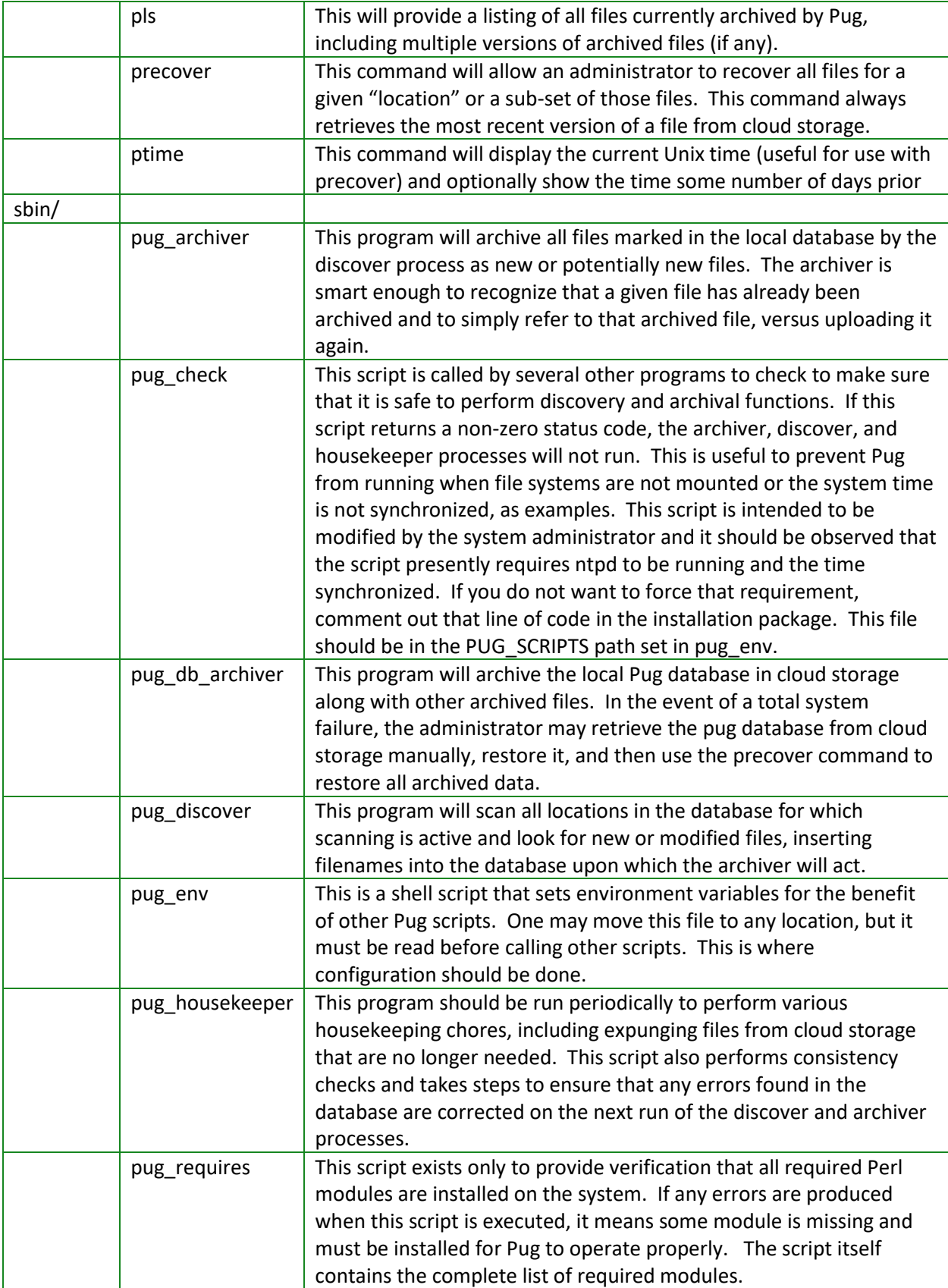

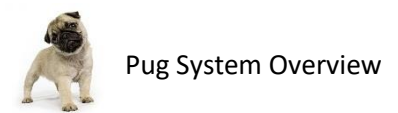

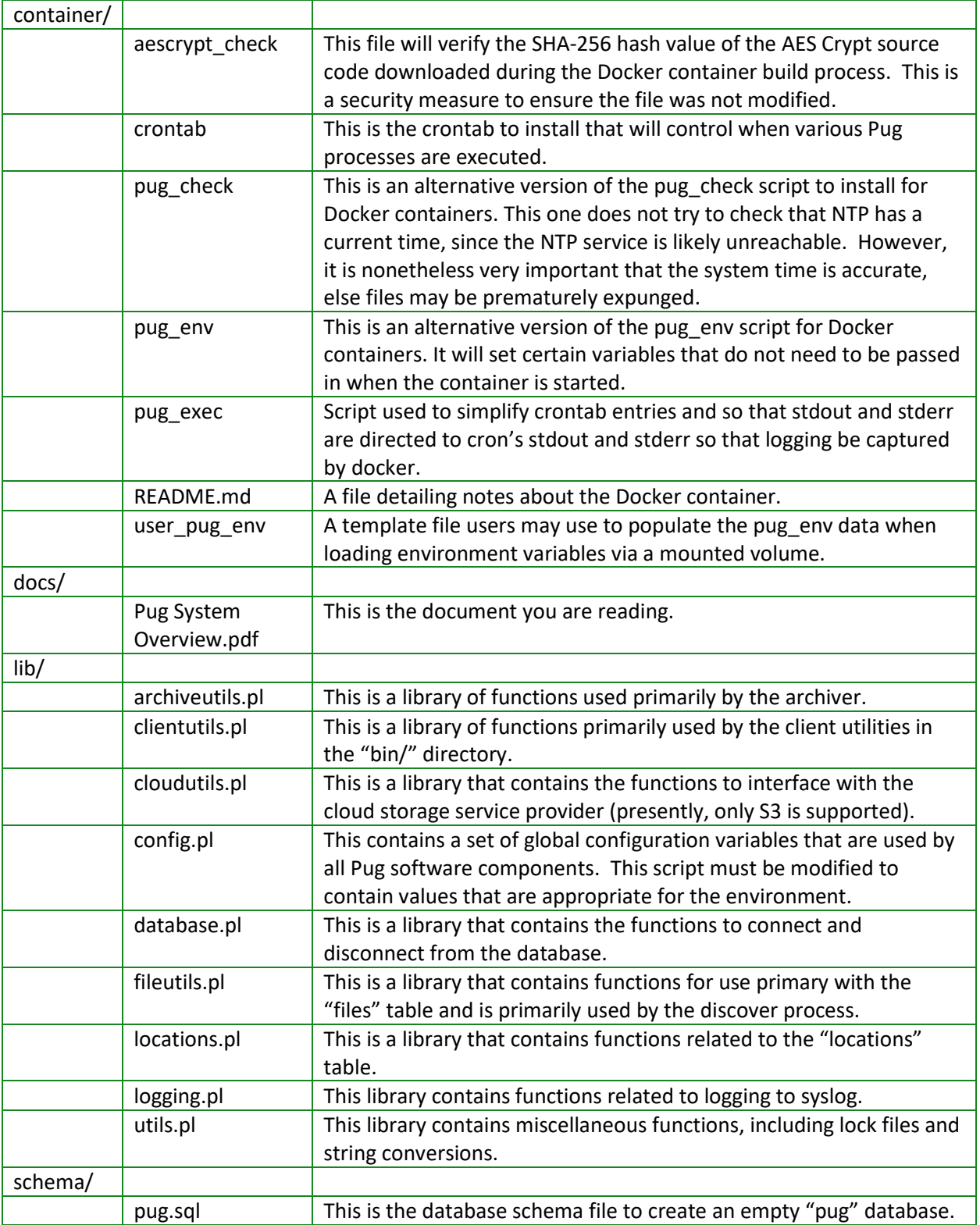

Now having said so many positive things about Pug, it should be appreciated that Pug is not suitable for all tasks. As a tool for ensuring that files are archived and that the data can be safely recovered, Pug

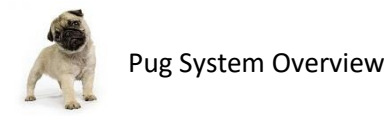

works well. However, Pug is not suitable for backing locations that include empty directories that need to be preserved, backing up special files (e.g., symbolic links), or preserving special permissions (e.g., hidden files on a CIFS-mounted file system). Pug will, however, backup every individual, regular file in a directory (and its subdirectories). Pug will take note of directory structures, but only directory structures for which it maintains archived files.

# <span id="page-7-0"></span>**4 Installing Pug**

## <span id="page-7-1"></span>**4.1 Extract the Pug Software**

The first step is to select a suitable location for the Pug software. Given that Pug is intended primarily for use by system administrators and should not be run by any user other than the one authorized to access files related to Pug and the data Pug will archive (generally "root"), it is not advised to install Pug in the usual places like /usr/bin/. Rather, it is recommended to select different location, such as /usr/local/pug and ensure that directory has very restricted permissions (e.g., 0700). In that location, put the files in the distribution. For example:

```
$ mkdir /usr/local/pug
$ tar -xzvf pug-1.4.tgz --strip-components=1 -C /usr/local/pug/
$ chmod 700 /usr/local/pug
```
The extraction of the .tgz file will create a subdirectory named using the version of the software release. You can use that subdirectory move the contents to /usr/local/pug/ (or whatever directory you choose for Pug).

## <span id="page-7-2"></span>**4.2 Install MySQL and Create the Pug Database**

The next step is to create the MySQL database. If MySQL is already in use, this should be a very simple task. If you do not already have MySQL installed and running, you need to do that, first. Most Linux distributions offer MySQL as a package, so the software is readily available. Installing MySQL the first time will require some effort, so take notes and save your configuration files. Installing it a second time should be much easier. In any case, we will not go into detail on MySQL installation, maintenance, tuning, etc. There are numerous resources on the Internet that do that already. Documentation abounds here: [https://dev.mysql.com/doc/.](https://dev.mysql.com/doc/) Once you have the MySQL server running, you can create the Pug database with a simple command like this:

```
$ mysql < schema/pug.sql
```
If you do not already have a "user" account defined that Pug can use, be sure to create a database "user" for Pug and give that user full access to the Pug database.

Amazon also has a service called "Amazon RDS" that one could utilize to provide MySQL database services, rather than setting up and managing a database locally. Pug has not been tested with that configuration, but it might be worth exploring if you would prefer to not manage the database installation yourself. You could also use the MariaDB Docker container documented in section [6.2,](#page-16-1) which is very simple start using.

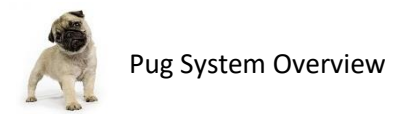

## <span id="page-8-0"></span>**4.3 Install AES Crypt**

Download a copy of AES Crypt™ from [https://www.aescrypt.com.](https://www.aescrypt.com/) You will need a C compiler like gcc or clang installed to make the AES Crypt binaries. With aescrypt-3.14.tgz downloaded, here's what you do to get it installed:

```
$ tar -xzvf aescrypt-3.14.tgz
$ cd aescrypt-3.14
$ make
$ make install
```
Only do "make install" if "make" appears to have worked properly. This will install "aescrypt" and "aescrypt\_keygen" in /usr/bin so that it is available to all users and the Pug software. To use AES Crypt with Pug, you will need an encryption key file. To create one, do this:

\$ aescrypt keygen -g 64 aescrypt.key

The number "64" indicates a "password length" and was selected as this generates a password with more than 256-bits of strength. If you wish to have a longer password, you may specify a password length up to 1024 characters long, but it is really overkill. See this page for more information: [https://www.packetizer.com/security/pwgen/.](https://www.packetizer.com/security/pwgen/)

Now, copy the key to a secure location (e.g., /usr/local/pug/keys) and ensure that only privileged users have access to this key. You may use this same key for the pug\_db\_archiver (see discussion later) or you may generate a separate key specifically for database archives.

#### *Make sure you do not lose keys. If you lose a key, you will not be able to recover your data! Keys are never stored in the cloud by Pug for security reasons!*

*Keys should be stored in a secure location accessible only to authorized people.* If someone gains access to the keys, they can decrypt your data (assuming they also have access to your cloud storage). Keep backup copies of your keys stored in safe place, preferably encrypted with a password only you or trusted users know. For security from massive disasters, store keys in a place separate from where your data is stored.

## <span id="page-8-1"></span>**4.4 Put the Key File Information in the "Encryption" Table**

Now that you have an encryption key you can use for encrypting files, insert a row into the "encryption" table. There is no tool to do this, so you either have to insert it manually using SQL statements or via a management tool like phpMyAdmin [\(https://www.phpmyadmin.net/\)](https://www.phpmyadmin.net/) or MySQL Workbench [\(https://www.mysql.com/products/workbench/\)](https://www.mysql.com/products/workbench/).

The contents of **encryption** table are described in section [8.3.](#page-25-0) Do make sure you put the current time into the row when creating it. You can use the "ptime" utility that came with Pug to give you the current time value to use.

In general, it's good to create new keys periodically. When you create a new key, just generate a new key, put the file in place, and insert a new row. Pug will immediately start using the new key when

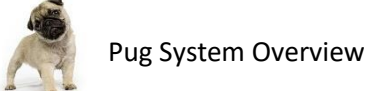

archiving any new files if that row has a newer timestamp. *Old keys cannot be discarded if there is a file stored in cloud storage that uses it.* It is best to never discard a key.

When putting in the **keyfile** field of the **encryption** table, ensure you use the fully qualified pathname to the key file.

## <span id="page-9-0"></span>**4.5 Define "Locations"**

Next, you need to define the "locations" you wish to have Pug archive. In Pug, a "location" is basically a directory on the system. Examples of "locations" might be /home, /home/bob, and /export/nfs/paris. Pug refers to everything by "location" to help make migration simpler. For example, if one of the "locations" to back up is /export/nfs/paris, where "paris" refers to a machine name, and that remote machine's name is later changed to "london", it would be rather frustrating to have to go into the Pug database manually and change all references of "paris" to "london". With Pug "locations", making such a change involves 1) stopping Pug (including the archiver and discover processes) or disabling scanning and archiving for the location (via the "locations" table), 2) unmount "paris", 3) mount "london" (assumption is this is the same set of files, of course), 4) update the "pathname" field in the **locations** table to the appropriate value, and 5) re-start the Pug software (or re-enabling scanning/archiving on the location).

To define a "location", insert a row into the **locations** table. The names and meaning of each field in the table is fully documented i[n 8.4.](#page-25-1)

Suppose you want to archive the location /home, you want Pug to scan the directory every four hours to look for modified files, you want do not want to archive any files that start with  $\sim$  (often used by Microsoft® Office products to indicate a temporary file), you do not want to archive any directories named "tmp" or "temp", you want Pug to archive any file found 8 hours after it is identified as new of modified, you want to keep the file archived after the user deletes it for 90 days, and you want to allow a maximum of 14 versions to be archived. Let's also suppose you want to archive a shared directory where users put documents. You do not want to archive any .jpg pictures found there. You want to scan it hourly, since it will likely have more changes than /home. But, since people will work on it all day, you would prefer to not archive it until after 12 hours have passed. Also, you want to keep those documents on file for at least one year, but again with a maximum number of versions set at 14. Here's how you configure a "location" to do just that:

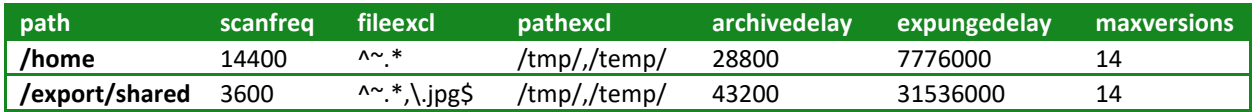

What do those entries mean, exactly? Consider the /export/shared location. Scanning the location every hour means that as each hour passes, Pug notes any modified files. Let's say people in your office work from 8AM to 5PM. Let's also assume the first change was made at 8:30AM and Pug detects that change at 9AM when it happens to make an hourly scan. That file will not be considered for archival until 9PM. During the 9 hours of the day, perhaps many files are changed. Starting at 9PM, the archiver detects that file and any other files that were detected as changed at the 9AM discover run. The

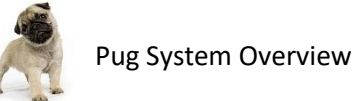

archiver archives those files and stops. It does this through the night until it has archived the last new or modified file.

Should you prefer the "do it all at once" approach, you can also configure Pug to work that way, too. For example, rather than running the scan each hour, you could run the **scanfreq** fields to be "1" (every second) and the **archivedelay** to be "1" (every second), but then only run the discover and archiver processes once, perhaps having discover make a pass over all files at 9PM and then having archiver start at 10PM. If you take that approach, do consider that a failure of some sort might mean nothing gets archived for the day. For example, if the discover process cannot run because the /export/shared filesystem is offline at 9PM, then the archiver will find nothing to archive. If discover happened to work, but your cloud storage provider is having an outage for an hour or so, archiver might fail. So, at the very least, it would be advisable to let scans happen every hour during the night and let the archiver attempt to archive periodically, too.

One thing to note is that you should not have nested "locations". For example, if you define the "location" /home, that will collect all files in the /home directory and all subdirectories. As such, you should not also define a separate location named /home/bob. Nothing will break if you do this, but it just wastes CPU cycles, requires the discover process to scan the /home/bob directory a second time, and inflates the size of the Pug database unnecessarily. It will not result in using more cloud storage space, though, since Pug will recognize that the files found match already-archived files.

**An important point to note is that Pug assumes use of UTF-8 in all filenames.** It stores all strings in the database in UTF-8 format, too. This is generally a non-issue for those who only use ASCII filenames. However, if you or your users use non-ASCII filenames (including Western European characters that are not ASCII), then it is important to test that those are read by Pug as UTF-8 strings.

If you type "locale" at the Linux command prompt and see some language tag followed by UTF-8, you're probably not going to have any issues if you see non-ASCII filenames properly with the Linux "ls" command. Even so, it's worth doing a small test with Pug to ensure that Pug has the same Locale settings. Those of particular importance are the environment variables LANG and LC\_ALL. Those should be set to "en\_US.UTF-8", for example. These variables are two-part, with the first part indicating the language (which is less important) and the second part indicating the "code page" (UTF-8). It is the UTF-8 "code page" setting that is important.

An easy way to test the behavior of Pug is to create a file that uses non-ASCII characters and ensure that it looks correct in the "files" database and that the **files.pathhash** value is correct for that file. You can use this command on many Linux systems to see the SHA-1 hash of the pathname:

```
echo -n "filename" | sha1sum
```
For "filename" above, use the value you see in the **files.pathname** field in the Pug database. The response you get back should match the **files.pathhash** value. (Note the -n flag on echo means "do not add a trailing newline". The proper flag used with echo varies by Unix variant, but Linux seems to have settled on this syntax.)

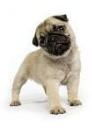

Why is Pug designed to assume only UTF-8? Quite frankly, it is a pain to deal with numerous different character encodings and UTF-8 appears to be the clear winner in terms of widely used character encodings for filenames and the Internet in general.

## <span id="page-11-0"></span>**4.6 Modify the pug\_env File**

Modify the lib/pug\_env file so that it contains the proper values. This file controls the behavior of the Pug software (e.g., what database to connect to and where to store files in the cloud). It is consumed before invoking any other Pug software routines. Given the sensitive nature of some of the parameters contained in this file, it should be installed with restricted access.

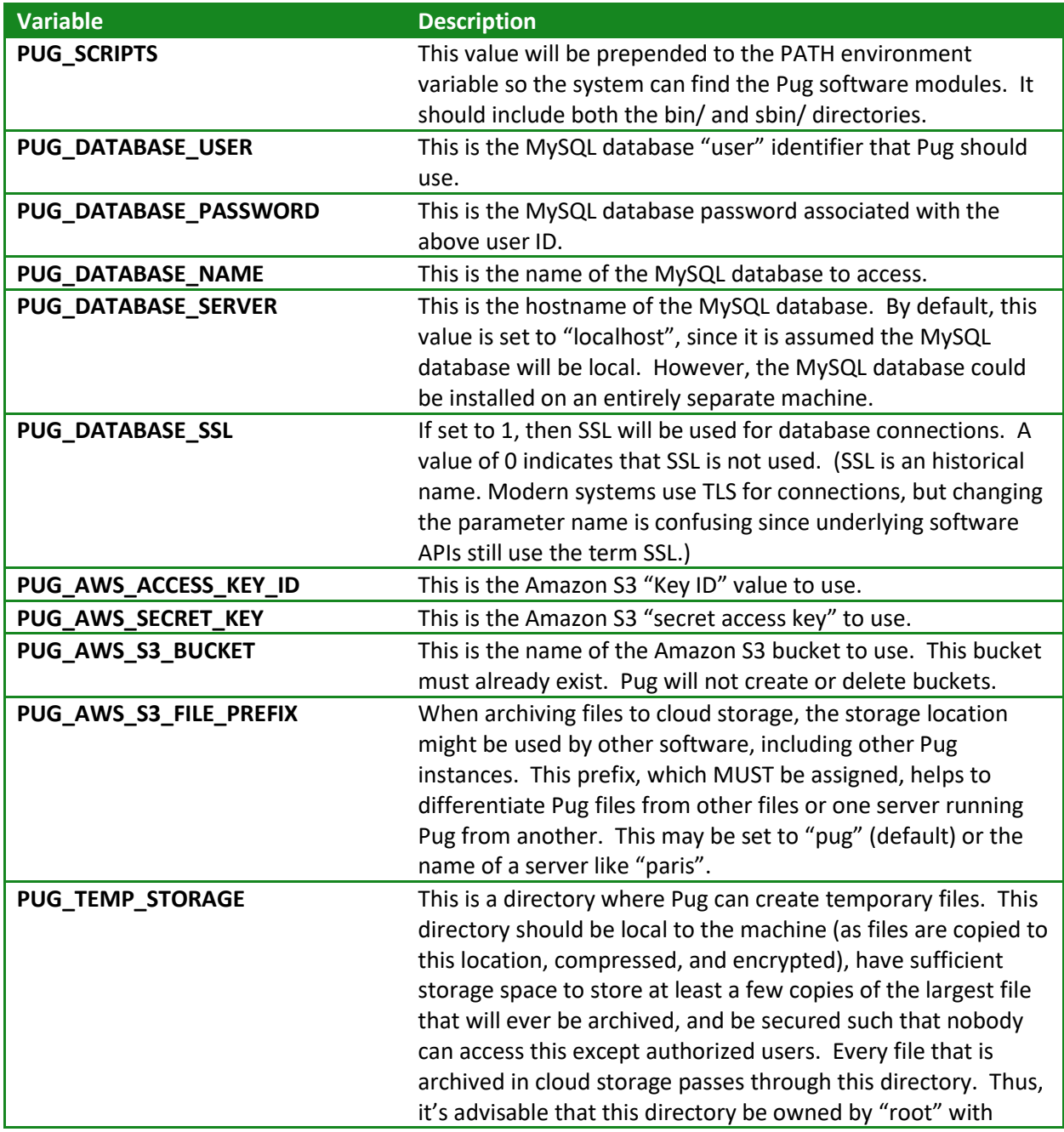

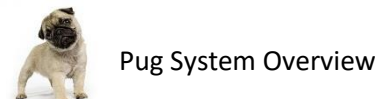

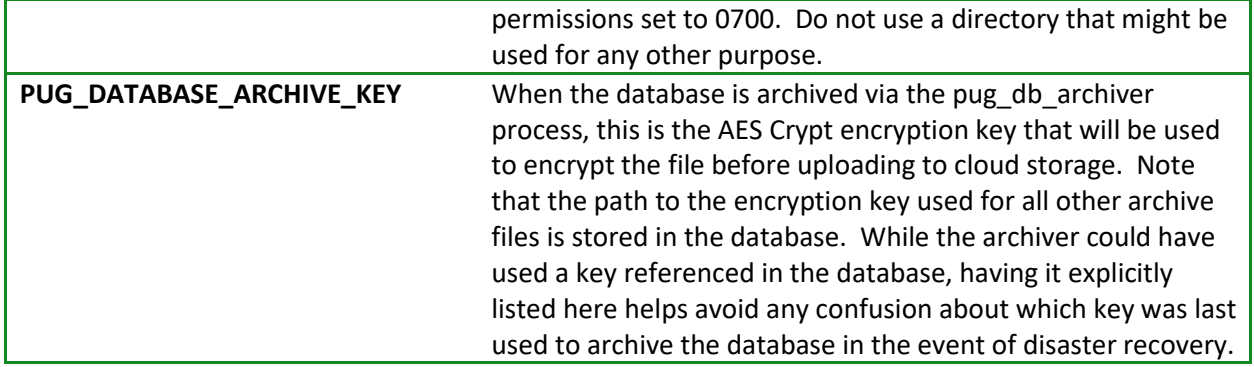

## <span id="page-12-0"></span>**4.7 Explanation of the config.pl File**

The lib/config.pl file contains a lot of system-wide configuration parameters, many of which are taken from the environment variables listed in the previous section. Additional parameters *may* be modified directly in this module, though care should be exercised when doing so. Every configuration parameter is defined below. Note that all of the variables start with "\$main::". This is Perl syntax to indicate that the variable is global. Do not change that. Also, if strings are not inside quotes, there may be a reason. Do not add or remove quote marks around parameter values.

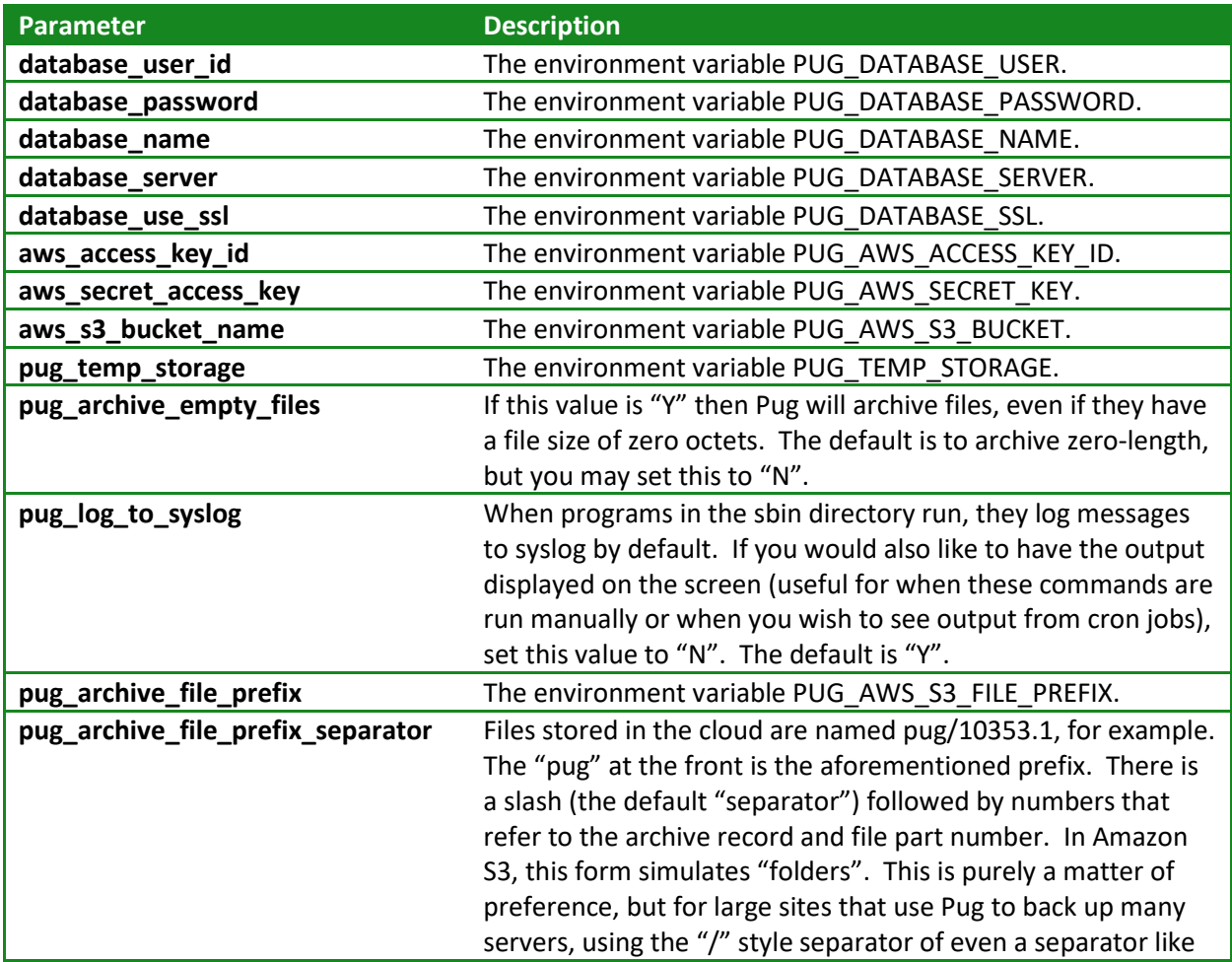

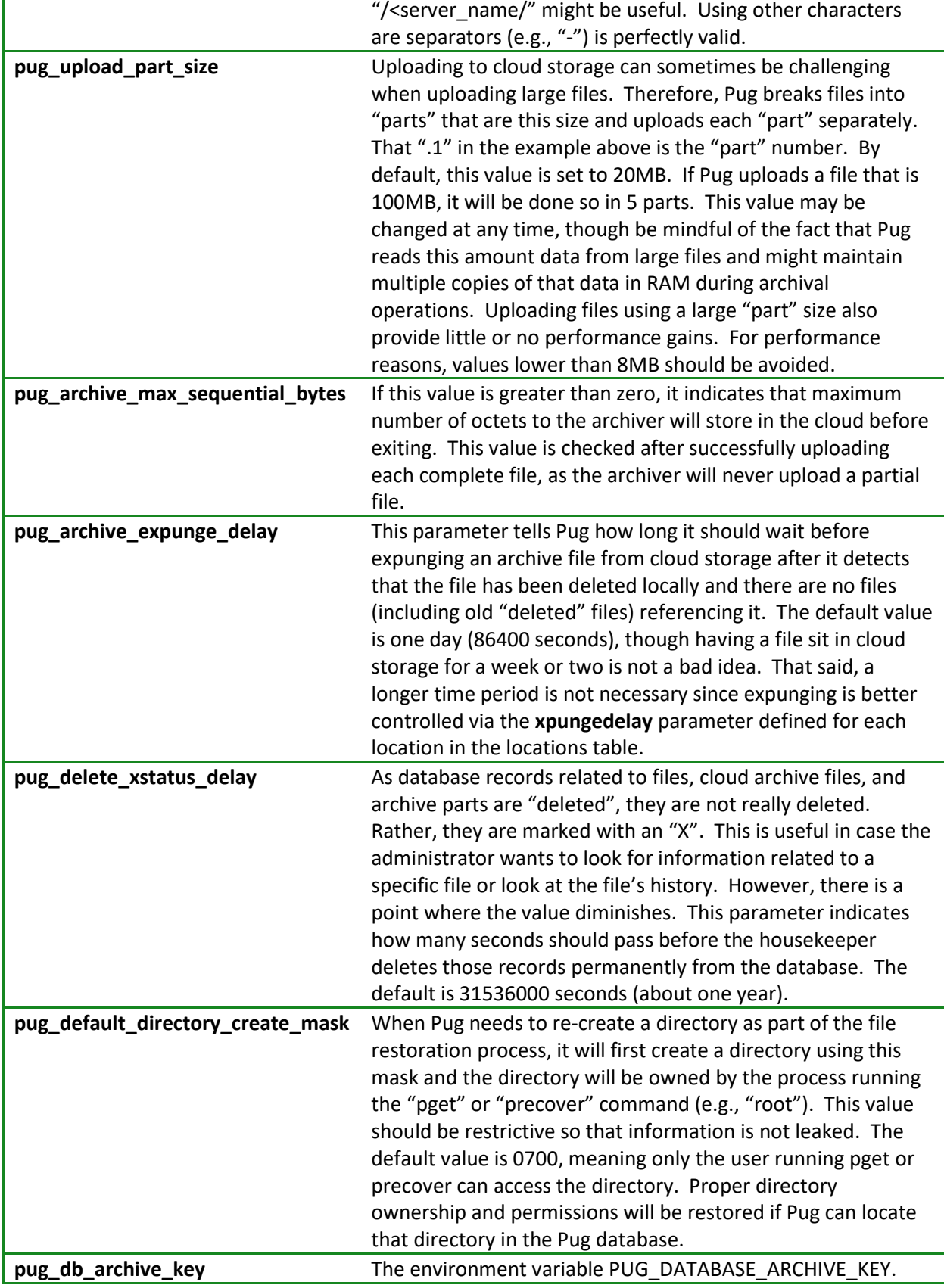

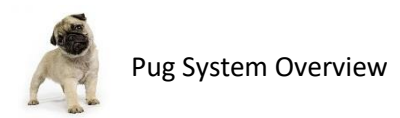

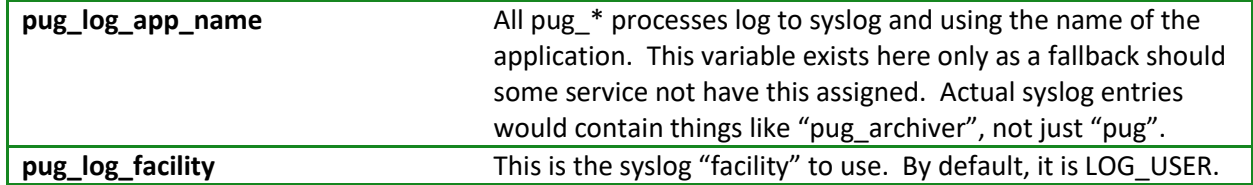

# <span id="page-14-0"></span>**5 Using Pug**

Once installed and configured, you can start using Pug right away. Since there are several configuration parameters and it is easy to make a mistake the first time, it is recommended that you start using Pug on a small scale (e.g., just one location with a few small/medium size files). Run the discover and archiver programs manually to see how they work. Delete some local files (do make sure these are not important files!) and test that you can get them back from cloud storage using "pget" or "precover". Use the "pls" command to see the files presently archived in cloud storage.

Modify a file and see that a new version gets archived. The "pls" command should show you two versions of the file.

## <span id="page-14-1"></span>**5.1 Running Pug from cron**

Once you feel relatively content that Pug is working for you, consider running these processes via cron by inserting these lines into the crontab file for root:

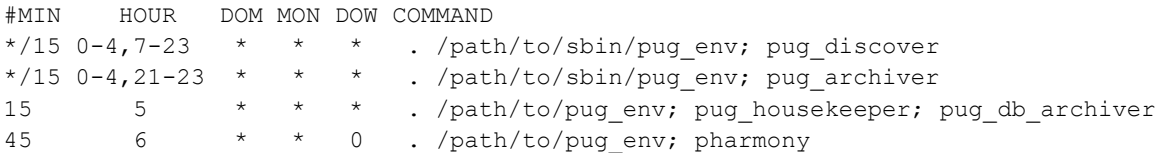

The first command on each line will source the pug\_env file to ensure the PATH and PERL5LIB values are set properly, then it will execute pug\_discover, pug\_archiver, pug\_housekeeper, or pub\_db\_archiver. Running the database archiver is recommended after the housekeeper completed. There is also a process scheduled once per week called pharmony which will double-check that every file that should be in cloud storage is and that there are no unreferenced files in cloud storage. While this should never be an issue, this serves to double-check that the database and what is stored in the cloud are in harmony.

The reason for running these commands frequently is so that files are uploaded somewhat evenly during the day, or ideally during the night. (This cron job schedules all uploads to start at 9PM and continue until just before 6AM). When a new or modified file is seen by discover, it inserts a record into the database. However, pug\_archiver does not upload that immediately. It is required to wait at least **locations.archivedelay** seconds before initiating the upload. The next time the archiver runs, and it sees a file that satisfies this time, it will upload it. If you have a place of business where users create files from 8AM to 6PM, for example, you probably want to insert a 10-hour **archivedelay** (36000), so that the first file seen at 8AM will not get archived until at least 6PM. Each hour during the night, the archiver

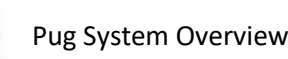

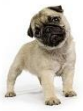

selects the next set of files that are eligible for archival. If everything works, all files will be archived before the next business day and uploaded at a steady pace.

Note that directories are not necessarily scanned every 15 minutes. You can control the rate at which a directory is scanned using the **locations.scanfreq** value. So, while discover might run every 15 minutes, if there are no directories that are scheduled to be scanned, it will exit immediately.

You can adjust the time cron runs these commands, the **locations.scanfreq**, and **locations.archivedelay** to best suit your needs.

## <span id="page-15-0"></span>**5.2 Massive Initial Archival**

Please be advised that if you have tens of thousands or hundreds of thousands of files to archive, the first run of the archiver might take an incredibly long time to complete. By design, no two instances of the archiver will run at the same time: it is just a serial process of uploading files to cloud storage.

What you might prefer to do if you have a very large number of files is to "archive" them to local storage. This would require modifying the cloudutils.pl library to store objects to some local storage device, such as a USB-attached external hard drive. Once all files are archived using Pug, the drive can be shipped to Amazon and contents installed in S3. Of course, this would require changes to the Pug code and a good understanding of what Amazon will do with the data, but this is a possible solution to the massive initial archival issue.

#### <span id="page-15-1"></span>**5.3 Multiple Instances of Pug**

Running multiple, separate instances of Pug are certainly possible. To do that, install the software in some location (e.g., /usr/local/pug), but place the pug\_env file in a different directory. Since the name of the database and all other instance-specific data is isolated to that pug\_env file, this is the only file that serves to differentiate unique characteristics of one Pug instance from another. One might use one Pug instance to archive normal user data to a normal S3 bucket and another to archive lesser important data to a different S3 bucket, perhaps having different service guarantees.

Note that when the discover or archiver process run, they create a lock file in the temporary file directory specified by the environment variable **PUG\_TEMP\_STORAGE**. This could cause problems for multiple instances of Pug if they share the same directory, so specify a different temporary directory for each instance. For example, /usr/local/pug/tmp/paris and /usr/local/pug/tmp/london as two different temporary file directories.

## <span id="page-15-2"></span>**6 Using Pug via a Container**

Using a container may simplify running Pug, especially when using a NAS that supports containers. This section will demonstrate how one might create such a deployment where there is a single database container, one web management container running phpMyAdmin, and two Pug containers that archive two different sets of data that gets stored in two different Amazon S3 buckets.

Examples in this section utilize Docker, though alternative tools (e.g., Podman) may be used.

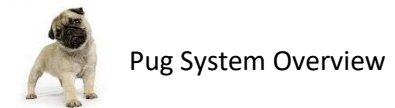

If you have no interest in containers, you may skip this section entirely.

#### <span id="page-16-0"></span>**6.1 Creating a Container Network**

The Pug-related containers will run within the confines of a user-defined bridge network that, for the purposes of illustration, we will call the network "pug". To do that via the command-line, type:

```
$ docker network create pug
```
#### <span id="page-16-1"></span>**6.2 Creating a Database**

The second step in the process is to create a database server. For this example, we will use the container offered by the MariaDB Foundation. They publish their containers via Docker Hub here: [https://hub.docker.com/\\_/mariadb/.](https://hub.docker.com/_/mariadb/)

The first thing to consider is where data will be stored. You may a local directory dedicated to holding the MariaDB data or you might wish to use a container volume. For this example, we will do the latter. First, create a volume called "pug\_db":

\$ docker volume create pug db

Once the volume is created, launch a new container running MariaDB. In this example, we will use MariaDB 10.6.4, name the container pug\_db, create a user named "pug", and create an initial database also called "pug". The passwords for the root and pug accounts are both specified via the commandline, though you might want to consider something more secure.

```
$ docker run --restart=always --network=pug --name=pug_db -e 
MARIADB_ROOT_PASSWORD=secretsauce -e MARIADB_DATABASE=pug -e MARIADB_USER=pug -e
MARIADB_PASSWORD=secretpooch -vpug_db:/var/lib/mysql -d mariadb:10.6.4
```
You can now execute commands to see that the pug database did, indeed, get created:

```
$ echo 'show databases;' | docker exec -i pug_db sh -c 'exec mysql -uroot
-psecretsauce'
```
To see that the user "root" and user "pug" were created, execute the following:

```
$ echo 'SELECT User, Host, Password FROM mysql.user;' | docker exec -i pug db sh -
c 'exec mysql -uroot -psecretsauce'
```
You can also verify that the user "pug" exists and has privileges for the table "pug":

```
$ echo 'show grants for pug;' | docker exec -i pug db sh -c 'exec mysql -uroot
-psecretsauce'
```
Should you wish to create another database on this server for a different instance of the Pug software (e.g., to backup data to a different S3 bucket), we can create a different database on this same Docker container. Let's say you have data that you wish to archive in a lower-cost S3 storage bucket. For simplicity, we will call this new database "archive". To do that, you can issue the following command:

\$ echo "create database archive;" | docker exec -i pug\_db sh -c 'exec mysql -uroot -psecretsauce'

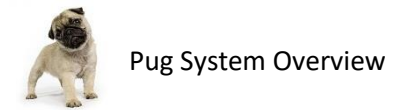

Once the database is created, the user "pug" needs to be granted access. If you wish, you can also create a different user, but we'll use the previously created user "pug" for simplicity:

```
$ echo 'grant all on `archive`.* to `pug`@`%`;' | docker exec -i pug_db sh -c 
'exec mysql -uroot -psecretsauce'
```
And, once again, you can run the same commands above to check that the database was created and that the user "pug" has been granted privileges on both.

Before going further, you might wish to stop the container (e.g., via "docker kill") and re-start it to verify that the database storage is not destroyed with the container:

```
$ docker kill pug db
$ docker run --restart=always --network=pug --name=pug db
-vpug db:/var/lib/mysql -d mariadb:10.6.4
```
You can run the same "show databases" and "show grants" commands to verify the databases and permissions persisted.

Note that the database schema in the schema directory of the Pug software distribution will create a database named "pug" if it does not already exist. To use that same schema file with a different database (e.g., "archive"), you will need to edit the file and change the "CREATE DATABASE" and "USE" lines near the top of the file from "pug" to "archive" (or whatever you call your other database). While creating the container created a database, the database has no schema. To load the schema for Pug, execute the following for the "pug" database from within the "schema" directory:

\$ docker exec -i pug\_db sh -c 'exec mysql -uroot -psecretsauce' <pug.sql

Now the schema should be fully loaded.

```
$ echo "use pug; show tables;" | docker exec -i pug_db sh -c 'exec mysql -uroot
-psecretsauce'
```
You should see the various tables referenced in sectio[n 8](#page-24-0) listed in the output.

#### <span id="page-17-0"></span>**6.3 Populating the Database**

You may issue SQL commands to populate the database like the ones issued in the previous section, though using a web interface is much simpler. For that, we will create a phpMyAdmin docker container like this:

```
$ docker run --restart=always --name pug_myadmin --net pug -p 8080:80 -d -e 
PMA HOST=pug db phpmyadmin:5.1.1-apache
```
This makes the phpMyAdmin interface available from the machine running docker on port 8080. You can log in either using the previously created "root" or "pug" accounts. The phpMyAdmin software will connect to the database server on the "pug" network (the host we named "pug\_db") using the credentials you enter when prompted.

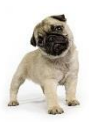

NOTE: The default phpMyAdmin container does not use TLS for securing connections between your web browser and the docker container.

Through this web interface, you can easily populate the **locations** table and the **encryption** table. Those are the two tables that must have valid data before attempting to run the Pug container.

## <span id="page-18-0"></span>**6.4 Creating the Pug Container**

To run, Pug needs several environment variables defined (enumerated in the pug\_env file). It also needs to have AES Crypt keys. Ideally, those encryption keys would be stored on a local volume (outside of the container system's management) so that they can be backed up and new ones easily added. When performing disaster recover, you will need access to those keys.

With respect to the Pug environment variables, some are populated via the container/pug\_env file installed by the Dockerfile as the container is created. Those can remain unchanged (and probably should be) since those only affect the behavior of Pug inside the container. For example, the PUG\_TEMP\_STORAGE variable can safely have a fixed location inside the container, as it will not conflict with and other containers or local storage. However, those variables that are specified to a running instance (e.g., the database name, credentials, etc.) must be set when the container is started. There are two ways to do that, the first is by using the "-e" flag given to docker for each variable. Alternatively, one may place the variables in a pug\_env file that is read by Docker container's pug\_env file. This user-provided pug\_env file is expected to exist at /pug/bin/pug\_env.

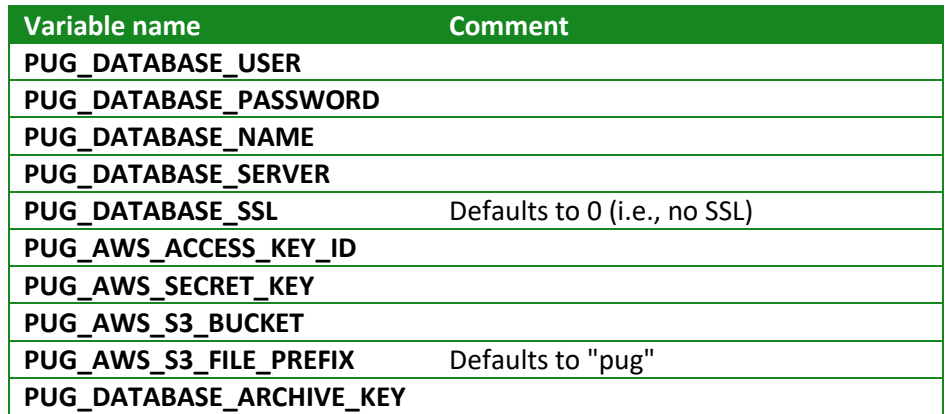

When running in a Pug container, the set of variables that must be set include:

Note that those with default values in this table need not be set. You can use that as a source for your own pug\_env file by adding the variables you need to define and putting them in /pug/bin/pug\_env or you may pass each as an environment variable using "-e" flags, as discussed above.

As stated in the first paragraph, AES Crypt keys should also be provided via this mounted volume. This is another reason why it might be easier to create a local directory mounted as a volume having a structure like this:

```
/pug/
     bin/
```
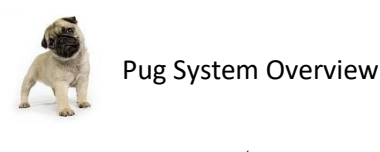

 keys/ dump/

This directory would be mounted as a volume via the "-v" option like "-v /path/to/dir:/pug" to /pug in inside the container.

The Pug software is run by cron inside the container. In the container/ directory, you will see a crontab file with the times that Pug should perform various tasks. You may keep these defaults or change them for your environment. Note the system's time inside the container is expressed in UTC time, so the hours shown in that file are in UTC time. You will also notice that the entries use a script called "pug\_exec" to simplify invoking Pug and to ensure output is directed appropriately so that "docker logs" can be used to see the output (success or failure) of scripts. This is necessary, as crond (the cron daemon) forks a child process and output to that child are not captured by Docker. This script redirects that output to the parent crond's stdout and stderr file descriptors so logging works are expected.

Note that after the db archiver runs, db dump is executed in the crontab. This will dump the contents of the database to /pug/dump/ for local backup.

To build the Pug container, execute this command:

\$ docker build -t pug .

This is a two-stage build process. The first stage builds AES Crypt and verifies the SHA-256 hash of the file that is downloaded. The second stage then copies the AES Crypt executables into the final Pug container image. Note that there may be an intermediary image created that you can safely delete. Such dangling images appear with the name "<none>" when issuing the "docker images" command. As a tip, you can easily remove all such images via this docker command:

\$ docker rmi \$(docker images -f "dangling=true" -q)

Now it is time to run the container. For our example, we will assume the required environment variables are in a directory having a structure outlined above. Let us also assume you want to backup the data in /home and configured the MariaDB database with the "location" /export/home as the path to that data. Given those assumptions, we can start the Pug containers using a command like this:

\$ docker run --restart=always --name pug --net pug -d -v/path/to/pugdir:/pug -v/home:/export/home pug:latest

As mentioned before, this volume could alternatively be a Docker-managed volume, but it is more convenient to have access to the volume externally so that you can easily add or copy keys. Further, you can mount as many "locations" to back as you wish up as volumes using the "-v" flag.

At this point Pug should be running and communicating with the database container. Monitor for errors using a command like this:

\$ docker logs -t -f pug

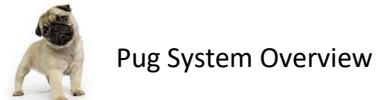

## <span id="page-20-0"></span>**6.5 Secondary Database Backup**

While the Pug container will, by default, upload the current database to the cloud weekly, it also calls pug db dump to dump the database to local storage via cron. If you would prefer to not do that, you can remove that part of the cron job. However, it is recommended to back up the database locally, nonetheless, and preferably to a different host. It only takes a moment for relatively small datasets (even hundreds of thousands of files), so performing this step daily is reasonable. Using the example container and database named "pug" from previous sections, this can be done like this:

\$ docker exec pug\_db mariadb-dump -B pug >/path/to/backup/pug.sql

The output may also be directed to gzip, aescrypt, or other tools before being written to disk. If you wish to encrypt the file and compressing, it's recommended to compress it first since encrypting the file will make it nearly impossible to get good compression due to the random nature of encrypted files.

See the mariadb-dump command for more options or see the pug\_db\_dump script as an example.

## <span id="page-20-1"></span>**7 System Operation**

#### <span id="page-20-2"></span>**7.1 Identifying Files to Back Up**

The discover process is responsible for identifying potential files to be backed up. It does so by searching each defined "location" for new, modified, or deleted files. It notes any such files in the Pug database and then collects a list of directories and their associated ownership/permissions. The latter is used in restoring proper permissions and ownership should files need to be restored from cloud storage.

Files are inserted into the "files" table with a status of "N". At some point when the archiver (pug\_archiver) executes, it looks for files with a status of "N" and then checks to see that the current time is greater than the value of the file's "stime" value (value when the "N" status was applied) plus the **locations.archivedelay** value. If so, then the file is archived.

Files noted as deleted will be updated in the "files" table with a status of "D", which schedules the file for later deletion.

#### <span id="page-20-3"></span>**7.2 Marking Files for Future Deletion**

When a file is deleted, the discover process takes note of those deletions. When the discover process sees a file that is apparently deleted, it marks the file as "deletion scheduled" (status "D") in the database. However, this does not actually delete the file from cloud storage. If you issue the "pls" command, you will still see the file. It would seem to be available, and that's because it is.

After the file has been scheduled for deletion for more than the length of time specified in **locations.expungedelay**, the housekeeper will mark the file as expunged (status "X"). It is only at that point that the file will no longer be visible via "pls".

Note, though, that if there are two identical files on the system, one is deleted and the other is not, there would be only one copy of the file in cloud storage, and it would still be marked as archived ("A")

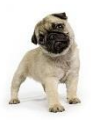

in the database table "archive". The two files would both share the same **akey** value, which refers to the **archive.skey** field. Only after *all* copies of the same file are deleted will a file be scheduled for deletion from cloud storage.

Once it is determined that there are no longer any files referring to a specific archived file, the archived file will be scheduled for deletion by the housekeeper. It will not identify files for deletion and delete them in one pass. The next time housekeeper runs and after the "pug\_archive\_expunge\_delay" (in config.pl) delay time has passed; the housekeeper will remove the file from cloud storage.

In short, Pug does not get in a hurry to delete files. And this is the way it should be. One should always have time to recover a file accidentally deleted. And, if you are of the mind that a file should never be deleted, just set the **locations.expungedelay** value to 0 to prevent any files in the specified location from ever being expunged. Likewise, if you wish to prevent any files stored in cloud storage from ever being deleted, set the "pug\_archive\_expunge\_delay" value to zero. (Note, though, that if you do this, the only way to map a particular file in the cloud storage to a file on the local system will be through the records marked "X" in the "files" table. So, if you set "pug\_archive\_expunge\_delay" to zero, you should also set "pug\_delete\_xstatus\_delay" to 0.)

By default, files marched to be expunged are deleted after 24 hours. The rows in the database having a status of "X" are deleted after 365 days. Generally, these parameters should not be tuned in config.pl and, instead, deletion of files should be controlled by the **expungedelay** value in the **locations** table.

NOTE: If "pug\_discover" scans a "location" and finds no files, it will *not* continue processing the location looking for files to mark as deleted. This is for data safety reasons. If a filesystem is not mounted or if all files were inadvertently removed, it would be unfortunate for Pug to interpret that as meaning all files have been deleted and schedule them for deletion from cloud storage. If you wish to have Pug delete all files in a location, update the files table by changing the status of all files in that location from "A" to "D". Pug will then remove files as it would normally do.

## <span id="page-21-0"></span>**7.3 Recovering Files**

If a user deletes a single file or a few files, the easiest way to recover those files is with the "pget" command. The "pget" command has the following syntax:

```
usage: pget { -f <file-id> | -1 <location> -p <pathname> } [<new_filename>]
         -f - retrieve a file by File-ID shown in pls
        -1 - the "location" from which to retrieve the file
         -p - the "pathname" of the file within that location
```
If you know the File-ID, that's the simplest way to get the file. The File-ID is displayed next to the files shown with the "pls" command. If the target file has a File-ID of "537", then you can recover the file to its original location by issuing this command:

pget -f 537

If you wish to retrieve the file, but place it in a different location, just specify the new pathname as the next item on the command like, like this:

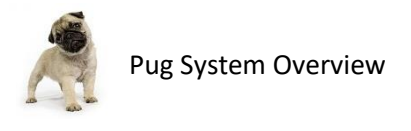

```
pget -f 537 /tmp/somefile.txt
```
If you lose all the files in a "location" or a subset of those files, you will use the "precover" command. The "precover" command has the following syntax:

```
usage: precover -t <time> -l <location> [<path prefix>]
         -t - recover all files that were present at this time or later
         -l - the "location" for which files need to be recovered
```
The -t parameter basically means to "recover all files that were present on the system on or after this time". Do not set this value to zero or some very old time, otherwise the precover command will restore a bunch of files that the user deleted ages ago. The only thing more dissatisfying to a user than losing files is having a bunch of old files reappear that they had long since deleted.

Let's say you have a location named /export/nfs/paris and the server's hard drive crashed two days ago. The server is now back online and you want to restore all of the files. It's reasonable to suggest that we should recover all files that were present on the system as of three days ago. Perhaps we get a few extra "deleted" files, but that is not unusual in any file recovery scenario. But what is the Unix system time "three days ago"? Pug has a utility for that called "ptime". Just type this:

ptime -d 3

The program will tell you the current time and what the time was three days ago. Let's say the time three days ago happened to be "1357118980". To recover all files in location /export/nfs/paris from three days ago, enter this command:

precover -t 1357118980 -l /export/nfs/paris

This will cause all archived data files to be pulled out of cloud storage and placed back into their original location. Pug will try to restore owner, group, permissions, and mtime on each file and owner/group and permissions on each directory.

If only a subset of files, say those in the directory "/export/nfs/paris/documents/contracts/louvre/", then all those files could be recovered via this command:

precover -t 1357118980 -l /export/nfs/paris documents/contracts/louvre/

Note that the "path prefix" part of the command excludes path to the "location".

#### <span id="page-22-0"></span>**7.4 Recovering from a System Failure**

To recover from a total system failure, one must re-install the Pug database and restore the data.

In the event of a total system disaster, one must restore the database manually. If you have a dump of the database on a secondary machine, then you can use that file to restore the database.

If you use the "pug\_db\_archiver", the archive copy needs to be restored from cloud storage. The location of the archive in cloud storage is part of the configuration parameters PUG\_AWS\_S3\_BUCKET and PUG AWS S3 FILE PREFIX. Let's assume the bucket name is "mypug" and the archive file prefix is

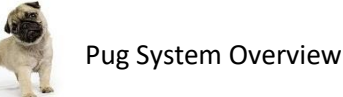

"machine1". Then the database file would be stored in Amazon S3 with the following "object" name "mypug/machine1/ db.sql.gz.aes.*n*" where *n* is a number indicating the archive part number. Small archives will have a single part, so you will only see the value 1. Larger archives will be broken into several parts. Use a tool like s3cmd or other to view the files in Amazon S3 to see database archive files and pay close attention to the file timestamps. (If you see an archive part with an older timestamp than the .1 part, then you should ignore those subsequent part numbers as the part is of no value and is left over from a time when the database was larger in size than the most current backup of the database.) To use s3cmd to see the list of files, type this (using the example values):

```
$ s3cmd ls s3://mypug/paris/db.sql.gz.aes
```
This will show you every part number. Download each part using a command like this:

```
$ s3cmd get s3://mypug/machine1/db.sql.gz.aes.1
```
As explained above, if you see a higher-numbered part number that has a timestamp older than .1, ignore that part and all subsequent part numbers. You may even safely delete those additional part numbers, but do not do it until you know you have successfully restored the database.

Now, assemble the part numbers in order, like this:

\$ cat db.sql.gz.aes.1 db.sql.gz.aes.2 > db.sql.gz.aes

Now decrypt the file using your archive encryption key (defined by the **PUG\_DATABASE\_ARCHIVE\_KEY** environment variable). Let's assume the key is called "mysecret.key". Use "aescrypt" to decrypt and "gunzip" to decompress the file as follows:

```
$ aescrypt -d -k mysecret.key db.sql.gz.aes
$ gunzip db.sql.gz
```
You can use the db.sql file to restore the database using the "mysql" command that is part of the MySQL distribution.

Once the database is restored, the Pug software is re-configured and ready to run, you can restore each of the lost locations as described in the previous section.

As a final comment on file recovery, one should not try recovering large numbers of files while at the same time Pug is trying to archive files. During any large file recovery operation, it is best to disable Pug. You have several ways to do that:

- Comment out the lines in crontab
- Modify the sbin/pug\_check script to always return the value 1
- Modify the locations table of affected locations and set the **scanfreq** and **archivedelay** values to zero

Whatever approach you take, be sure to undo that once the data is recovered so that Pug can again continue archiving files.

# <span id="page-24-0"></span>**8 Database Schema**

There are several database tables defined to support the Pug software. They are each presented in this section with an explanation of each table and column. Every text field is defined to be a UTF-8 string. All unsigned integers (uint) are 64 bits in length.

## <span id="page-24-1"></span>**8.1 "Archive" Table**

The "archive" table is used to store a list of all files that are archived in the cloud. Any two files that have the same hash value are presumed to be identical files and are uploaded only once. Once a new file is added to the "archive" table and uploaded, newly discovered files that match these archived files are merely linked via the relationship **files.akey = archive.skey** and not uploaded again.

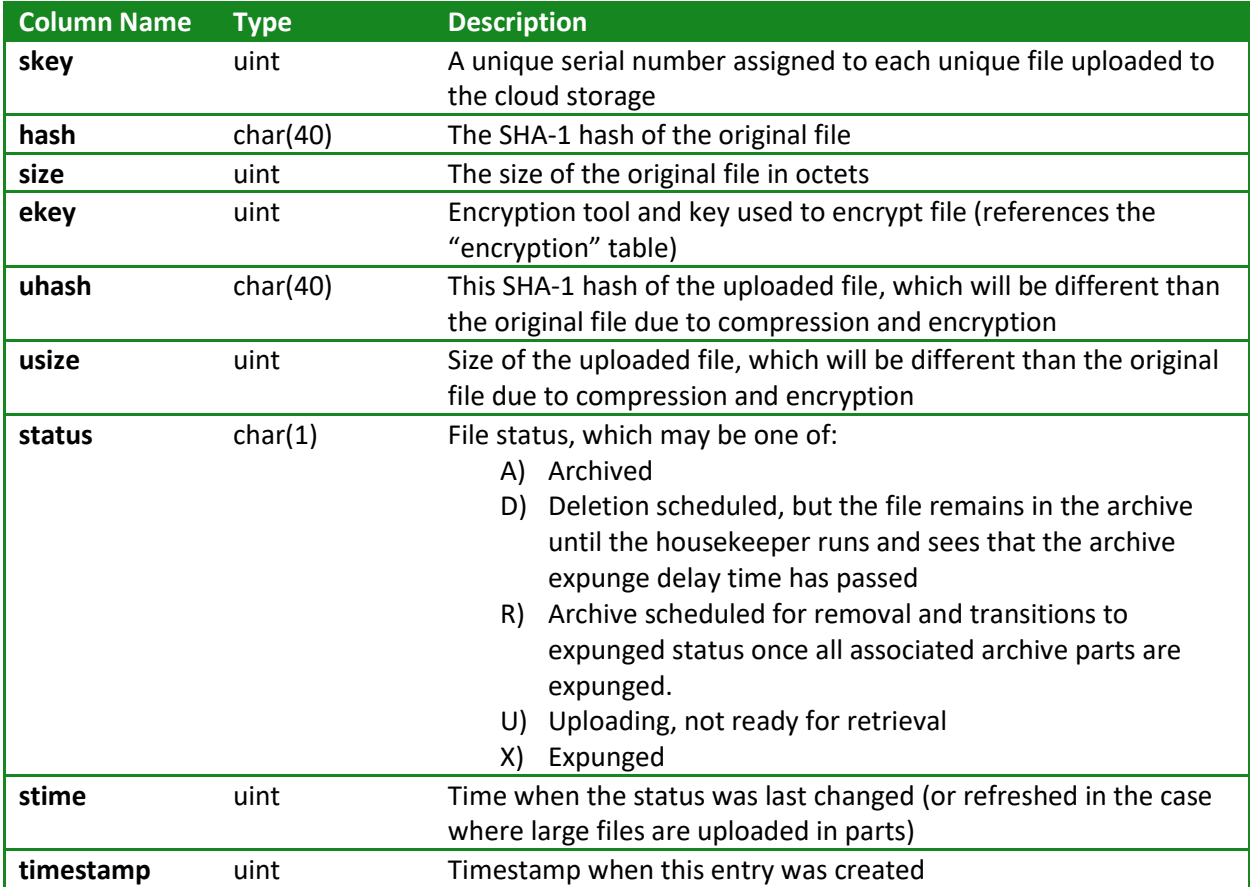

## <span id="page-24-2"></span>**8.2 "ArchivePart" Table**

If files are of significant size, then uploading an entire file to some cloud storage services in a single unit can fail. Amazon's S3 service offers a means of breaking object uploads into pieces, but not all services offer this feature and so Pug does not rely on that feature. Pug will handle uploading files in smaller parts that are stored as individual objects in cloud storage. Files larger than the configured "pug\_upload\_part\_size" size will be split into parts. The default value is 20MB, though any reasonable value may be specified. (Note that this value may be changed at any time without affecting previously stored files). When uploading files, the name given to an object part looks like <prefix>-<archive.skey>.<archivepart.part> (e.g., "pug-35565.1). Note that the entire part is loaded into RAM

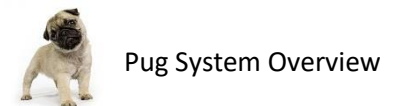

when uploading or downloading, so the size of "pug\_upload\_part\_size" should not be excessive. Also, the hyphen separator character may be specified in the config file to be something other than a hyphen.

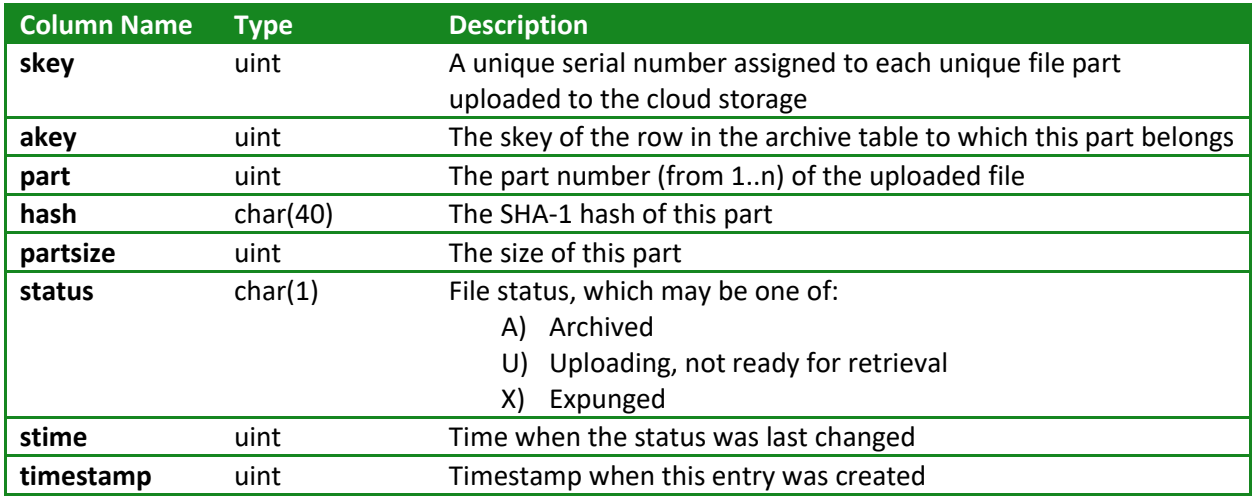

## <span id="page-25-0"></span>**8.3 "Encryption" Table**

This table specifies the encryption tools used and associated keys. Support for a specific tool is built into Pug, with support presently only for AES Crypt. When archiving files, Pug will select the row with the most recent timestamp value. To get the current time from Linux, use the include "ptime" utility.

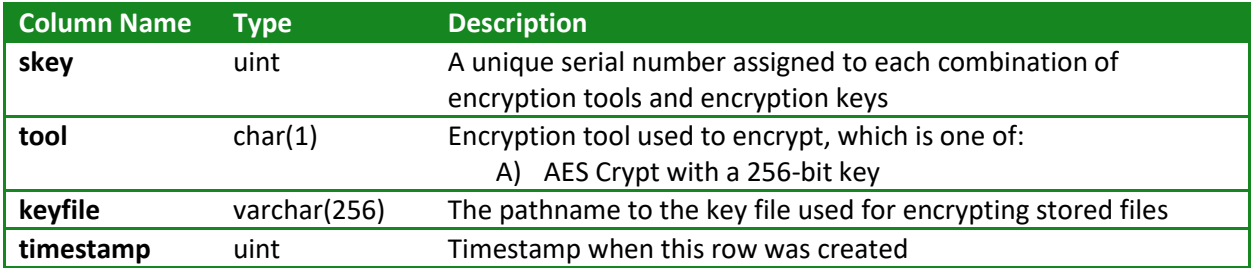

## <span id="page-25-1"></span>**8.4 "Locations" Table**

This table specifies the locations (directory paths) that should be searched for files to be archived in cloud storage. Pug will periodically make a pass over each location and take note of any new or deleted files. Additions and deletions are noted in the "files" table.

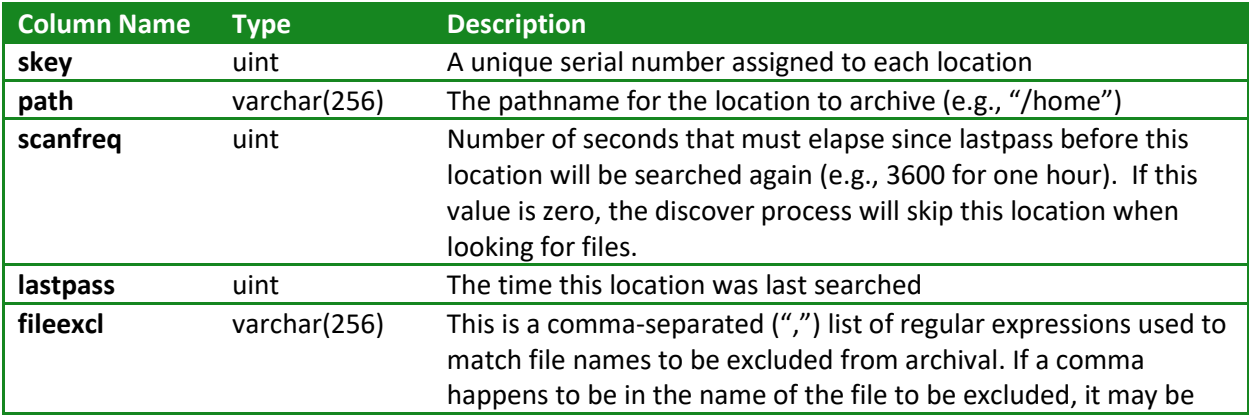

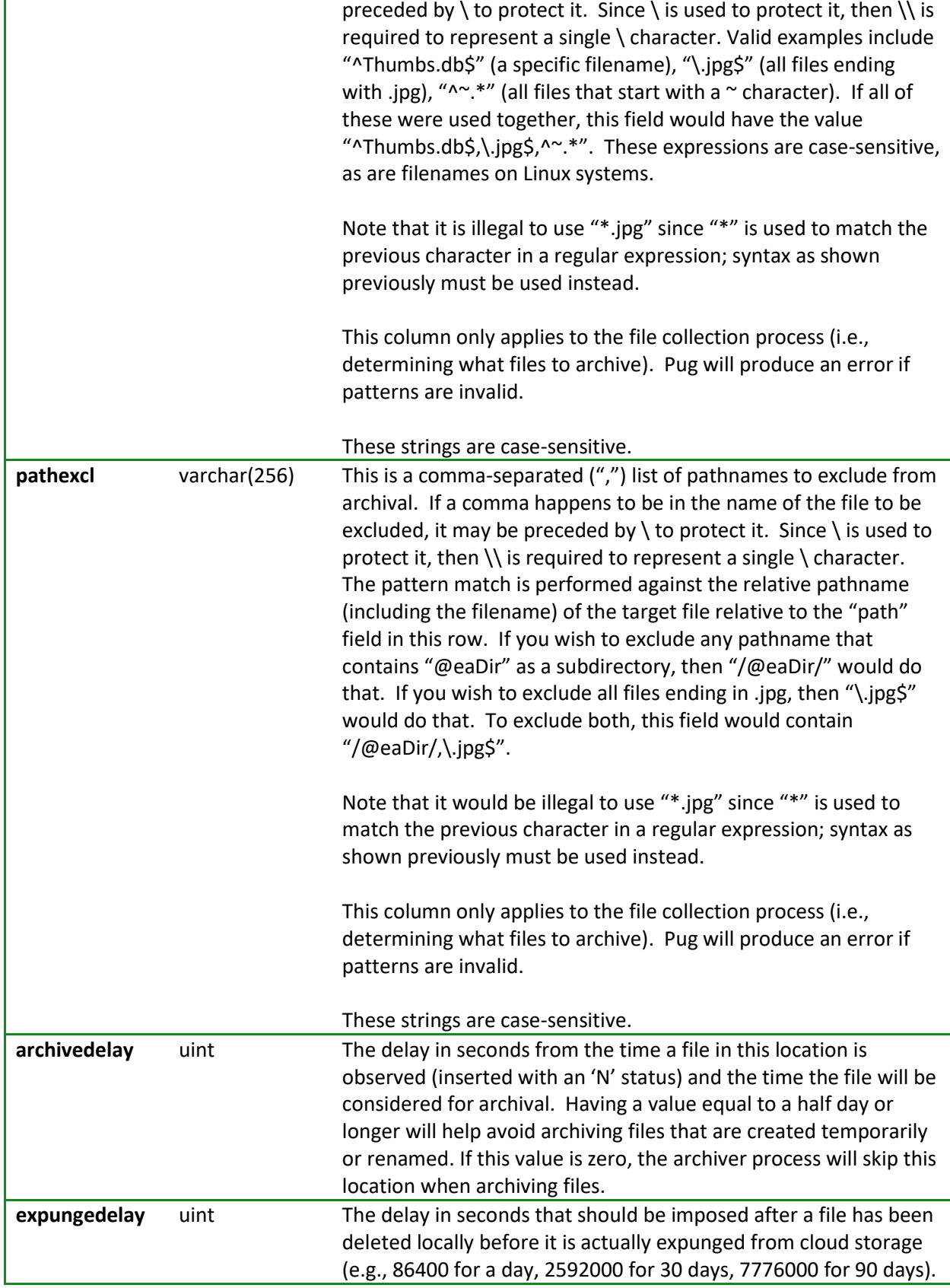

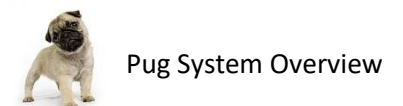

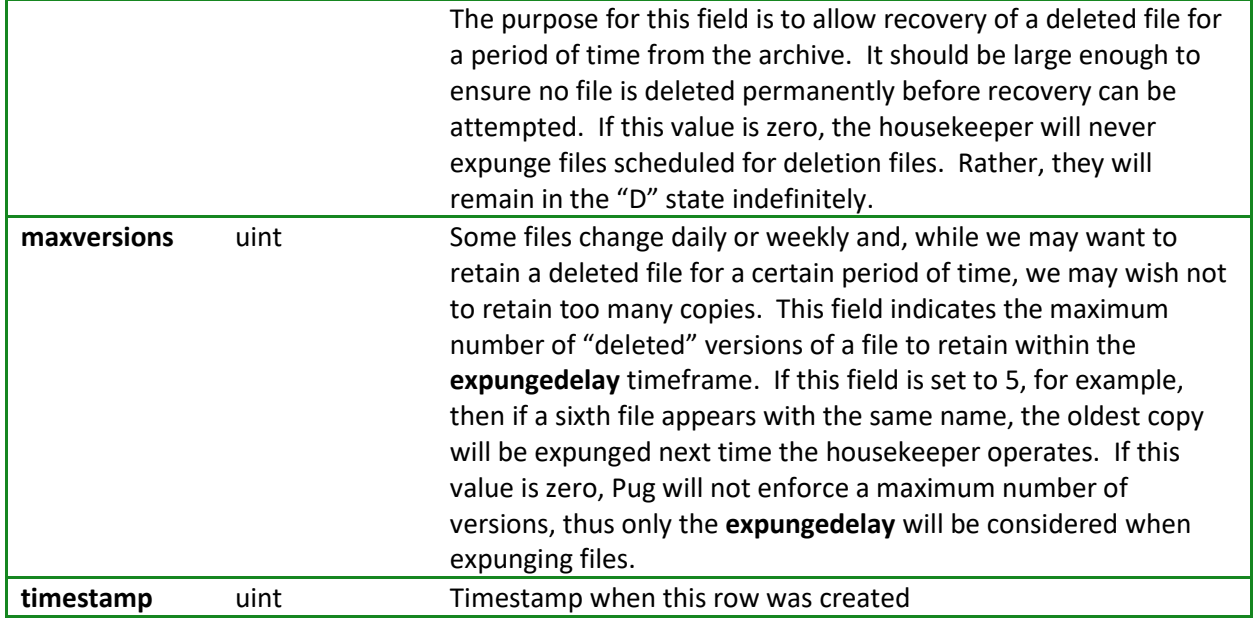

## <span id="page-27-0"></span>**8.5 "Files" Table**

The "files" table is used to record all files that are found and the status of those files. Details about each file, including user/group ownership, permissions, and modification date are all recorded in this table.

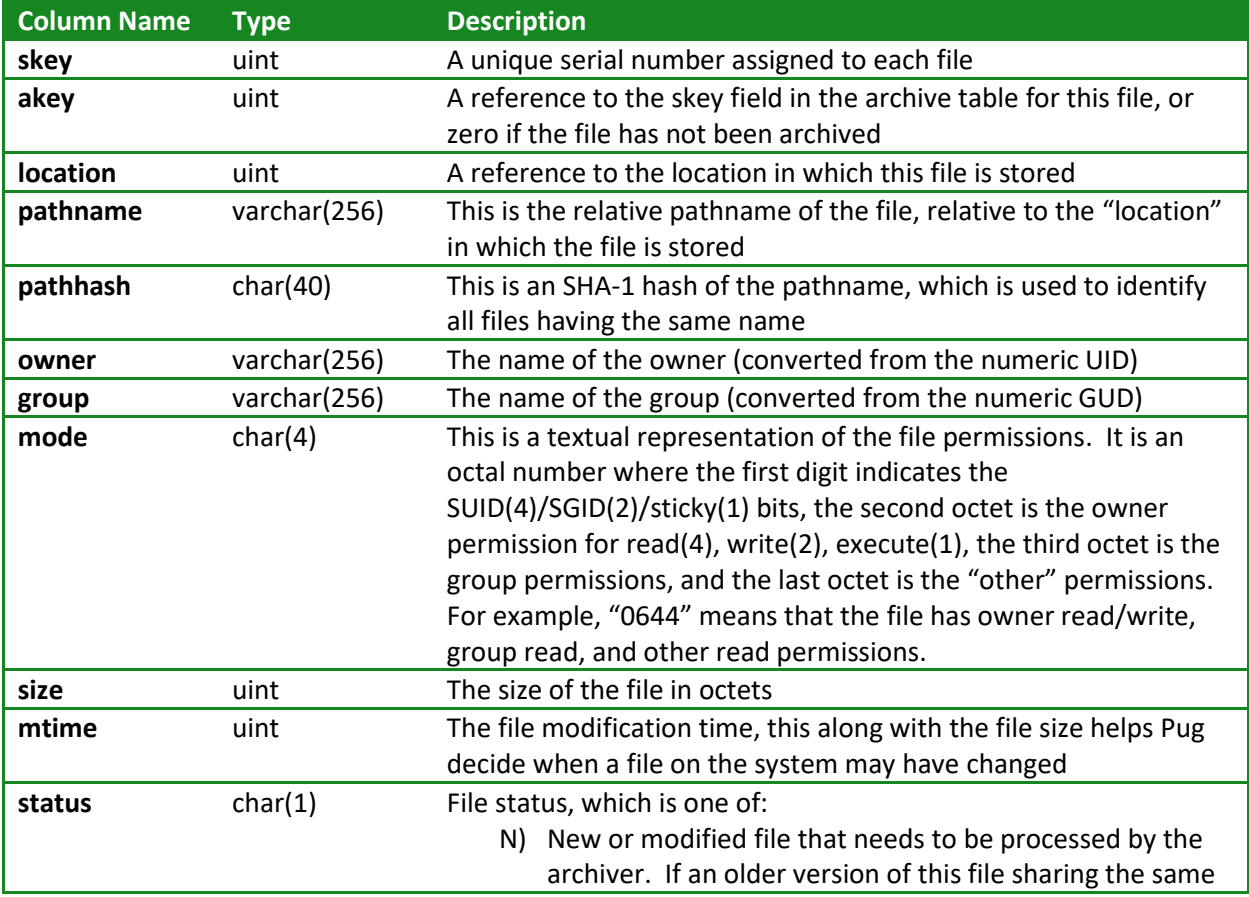

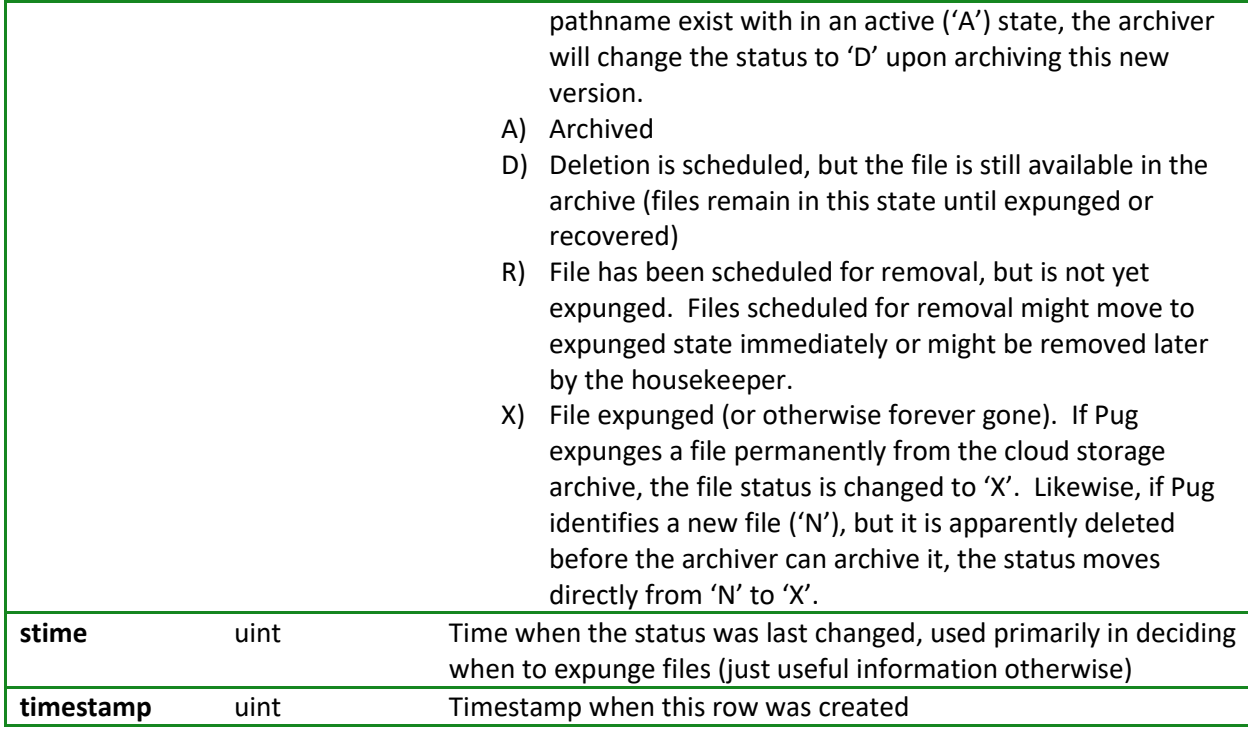

# <span id="page-28-0"></span>**8.6 "Directories" Table**

The "directories" table is used to record all directories that are along the path of any archived file. This table records the last known owner, group, and permission information so that directories can be recreated with the correct permissions along the path if those directories do not already exist.

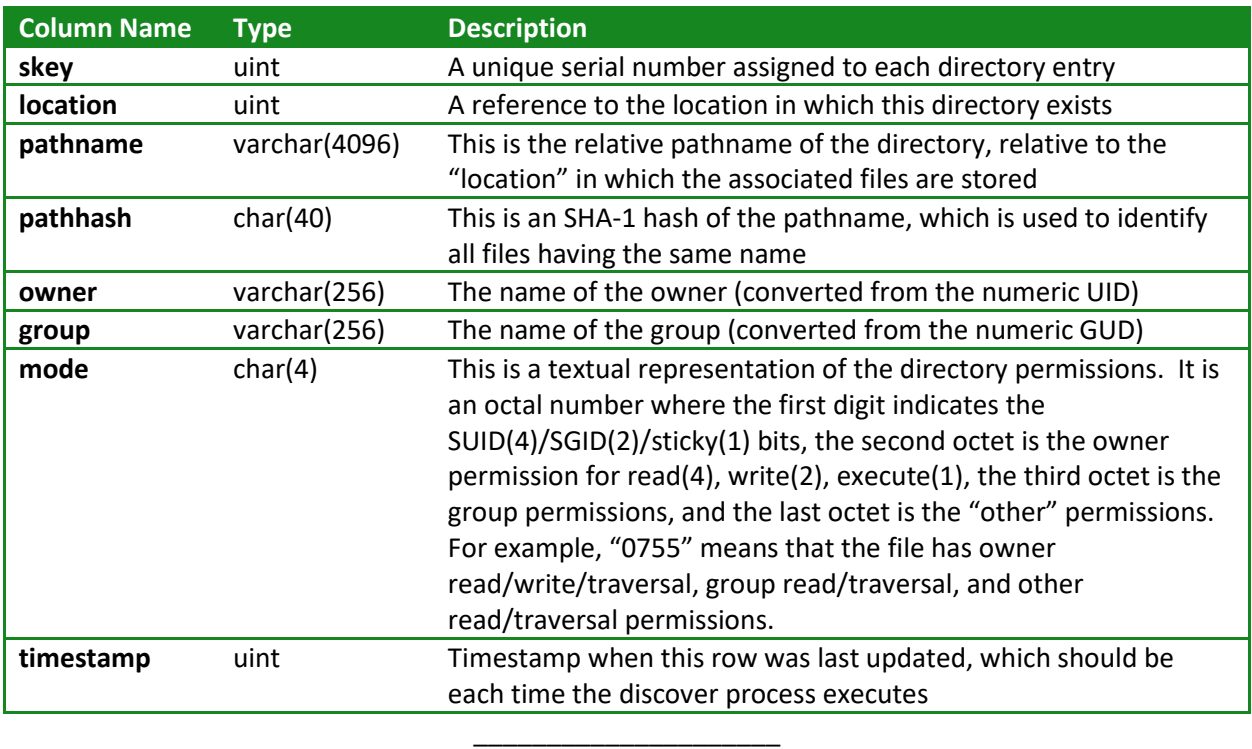